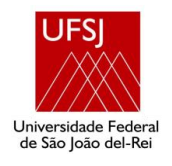

# **UNIVERSIDADE FEDERAL DE SÃO JOÃO DEL-REI NÚCLEO DE EDUCAÇÃO À DISTÂNCIA ESPECIALIZAÇÃO EM MÍDIAS NA EDUCAÇÃO**

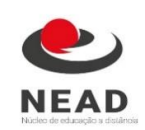

Leila Aparecida Alves

# **UTILIZAÇÃO DE CÓDIGOS NO ENSINO: O USO DO QR CODE NA SALA DE AULA**

São João del-Rei 2019

Leila Aparecida Alves

Utilização de códigos no ensino: o uso do QR Code na sala de aula

Trabalho de conclusão do curso de Especialização em Mídias na Educação da Universidade Federal de São João del-Rei, apresentado como requisito para obtenção do título de Especialização em Mídias na Educação, sob a orientação da Prof.ª. Ma. Janaina Azevedo Martuscello Vieira.

São João del-Rei 2019 Leila Aparecida Alves Utilização de códigos no ensino: o uso do QR Code na sala de aula

Trabalho de conclusão do curso de Especialização em Mídias na Educação da Universidade Federal de São João del-Rei, apresentado como requisito para obtenção do título de Especialização em Mídias na Educação, sob a orientação da Prof.ª. Dra. Janaina Azevedo Martuscello Vieira.

Prof.ª Dra. Janaina Azevedo Martuscello Vieira (orientadora) - UFSJ

\_\_\_\_\_\_\_\_\_\_\_\_\_\_\_\_\_\_\_\_\_\_\_\_\_\_\_\_\_\_\_\_\_\_\_\_\_\_\_\_\_\_\_\_

Prof. Dr. Sérgio Gualberto Martins - UFSJ

\_\_\_\_\_\_\_\_\_\_\_\_\_\_\_\_\_\_\_\_\_\_\_\_\_\_\_\_\_\_\_\_\_\_\_\_\_\_\_\_\_\_\_\_

Prof. Dr. Mateus de Carvalho Martins - UFSJ

\_\_\_\_\_\_\_\_\_\_\_\_\_\_\_\_\_\_\_\_\_\_\_\_\_\_\_\_\_\_\_\_\_\_\_\_\_\_\_\_\_\_\_\_

Á minha mãe Vilma e aos meus irmãos Marina, José Miguel e Lívia que me ensinaram que um coração que ama é o princípio de todo conhecimento.

# **AGRADECIMENTOS**

Agradeço primeiramente a Deus, por essa oportunidade e por me dar forças em todos os momentos.

À minha mãe Vilma e aos meus irmãos Marina, Lívia e José Miguel, pelo apoio e incentivo nos meus estudos.

À professora orientadora Janaina Azevedo Martuscello Vieira, por toda dedicação, paciência e por ter acreditado no meu potencial.

À tutora Adriene Santanna, polo Serrana, pelo empenho e atenção destinados aos alunos e por ter incentivado a seguir em frente sempre.

Aos professores do curso, pelos ensinamentos durante esses anos de realização do curso.

À UFSJ (Universidade Federal de São João del-Rei), por oferecer oportunidades de crescimento profissional.

Aos alunos do Ensino Médio da escola E.E. Prof. Dr. Oscar de Moura Lacerda, por participarem de forma significativa das atividades propostas.

A todos que contribuíram direta ou indiretamente para a realização deste trabalho, muito obrigada!

### **RESUMO**

Hoje o que domina crianças, jovens e adultos é o interesse pela tecnologia e o telefone celular é uma tecnologia que está cada vez mais presente dentro da escola, ele já faz parte do material didático que o aluno leva para a sala de aula e isto pode gerar conflitos entre professores e alunos por causa do seu uso indevido.

A proibição nem sempre ajuda pois cada vez mais este equipamento está presente no dia a dia das pessoas, então o professor precisa elaborar novas metodologias de ensino que introduzam essas tecnologias no processo de ensino e aprendizagem de maneira a diversificar suas aulas.

Assim é preciso elaborar estratégias que incluam este equipamento nas aulas, de tal forma que motive o aluno a aprender e assim garantir a construção dos conhecimentos e o desenvolvimento das competências e habilidades necessárias para a sua formação.

Sendo assim, este trabalho teve como foco a utilização do QR Code no ensino por meio de aplicativo em smartphone, transformando o celular em um aliado na construção do conhecimento. Este aplicativo possibilita trabalhar em qualquer série/ano, em qualquer disciplina e em qualquer conteúdo, assim foi elaborado sugestões de aplicação deste recurso.

Nesse contexto objetivou-se também saber qual seria o resultado e a repercussão da utilização deste código na sala de aula e assim foi elaborado e aplicado um plano de aula para alunos de Ensino Médio de uma escola pública do interior de São Paulo e foi feito um relato sobre esta aplicação.

**Palavras-chave:** Recurso pedagógico tecnológico. QR Code na sala de aula. Smartphone na educação.

### **ABSTRACT**

Nowadays, what dominates children, youngsters and adults is the interest in technology and the cellular phone is a technology that is increasingly present inside the school, it is already part of the didactic material that the student takes to the classroom and this can conflict between teachers and students because of misuse.

Prohibition does not always help because more and more this equipment is present in people's daily life, so the teacher needs to elaborate new teaching methodologies that introduce these technologies in the process of teaching and learning in order to diversify their classes.

Thus it is necessary to devise strategies that include this equipment in class, in such a way as to motivate the student to learn and thus ensure the construction of knowledge and the development of the skills and abilities necessary for their training.

Thus, this work focused on the use of QR Code in teaching through a smartphone application, turning the cell phone into an ally in the construction of knowledge. This application makes it possible to work in any series / year, in any discipline and in any content, thus has been elaborated suggestions of application of this resource.

In this context, the objective was also to know what would be the result and the repercussion of the use of this code in the classroom and thus a lesson plan for high school students of a public school in the interior of São Paulo was elaborated and applied and a report on this application.

**Keywords**: Technological pedagogical resource. QR Code in the classroom. Smartphone in education.

# **LISTA DE TABELAS**

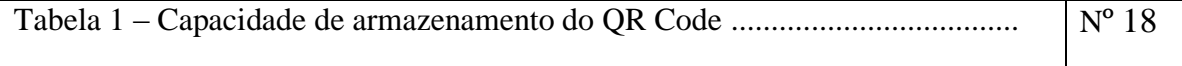

# **LISTA DE SIGLAS E ABREVIATURAS**

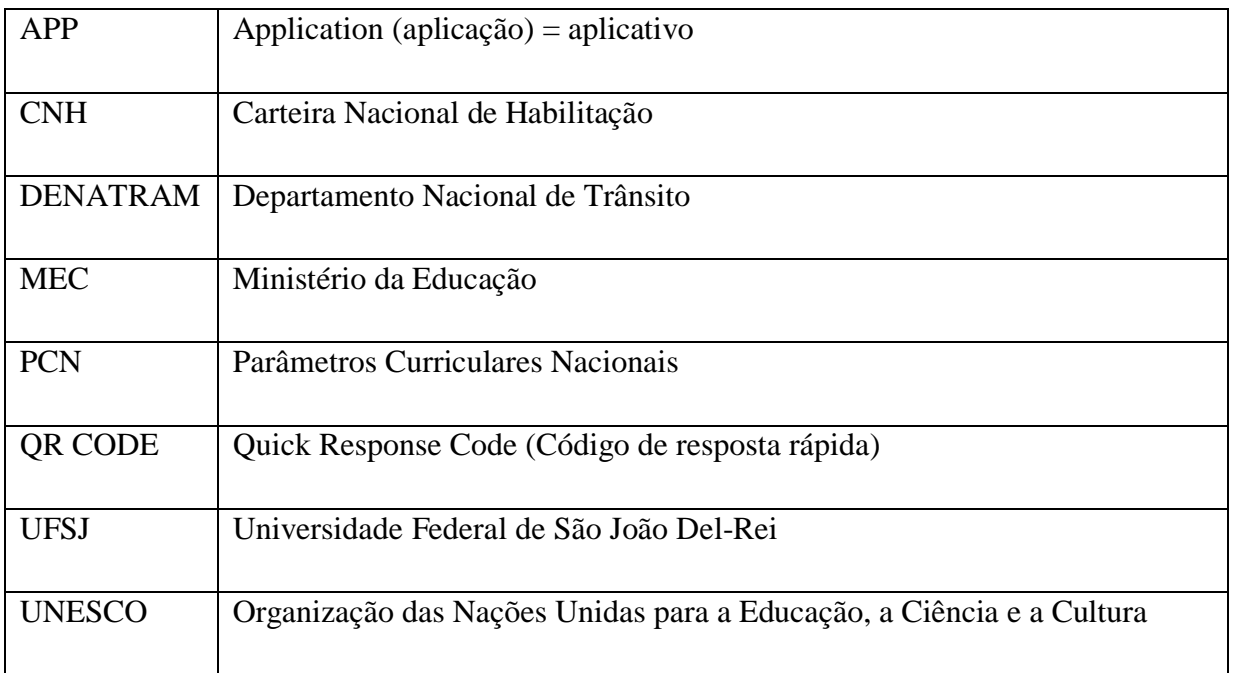

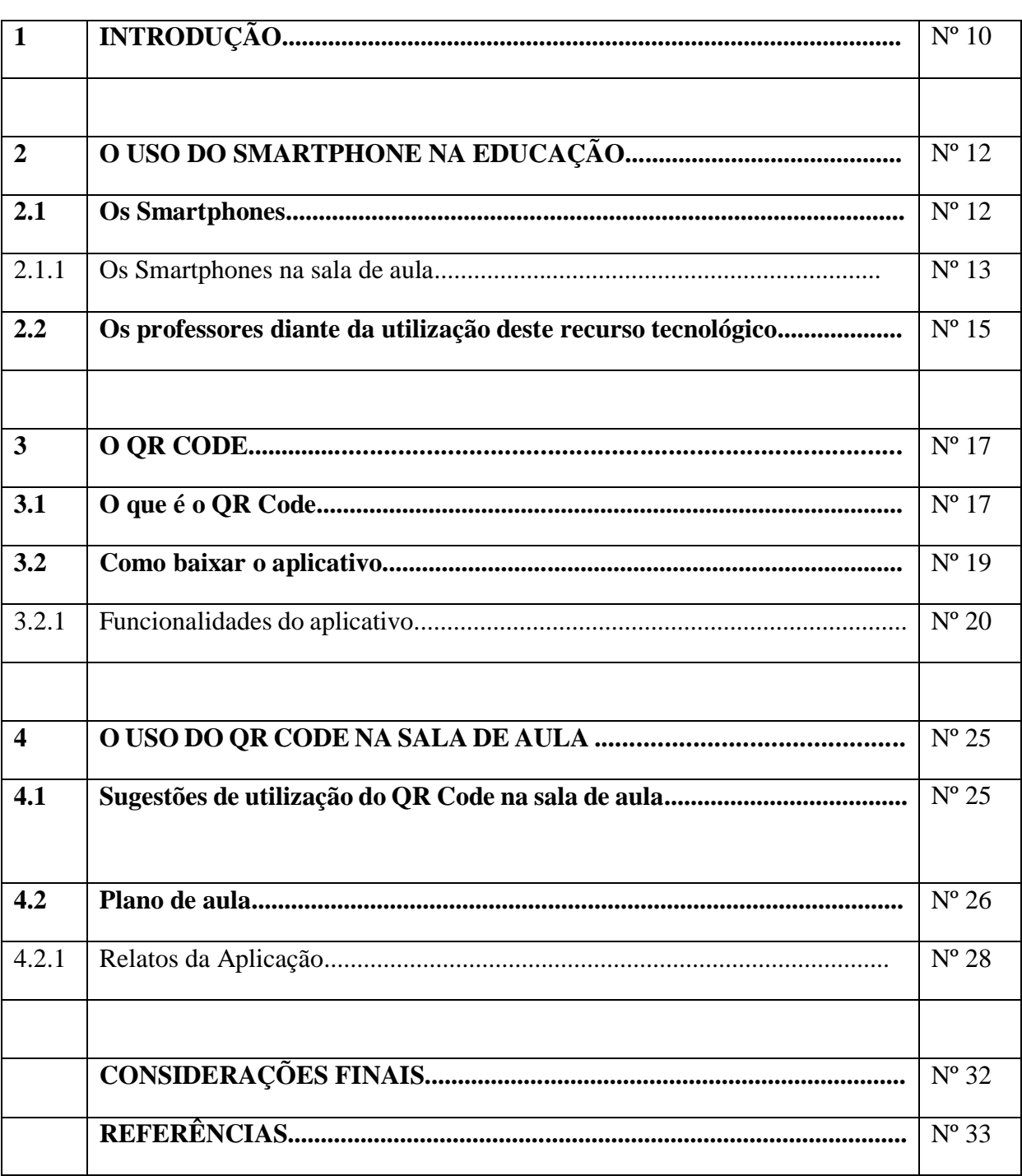

# **SUMÁRIO**

# **1 INTRODUÇÃO**

Nota-se cada vez mais presente nas salas de aula o uso de telefones celulares, dependendo das regras da escola, o aluno pode ou não utilizá-lo e mesmo que não possa, os alunos carregam consigo este aparelho e sempre que possível eles o utilizam na sala de aula, seja para ler uma mensagem, acompanhar as redes sociais, tirar fotos, assistir um vídeo, jogar um jogo ou ouvir músicas. E isso acaba gerando conflitos entre aluno e professor.

Neste contexto, surgem algumas questões relativas a utilização de celular dentro da sala de aula: É possível introduzir o celular no processo de ensino e aprendizagem? Qual recurso utilizar? Como realizar esta pratica?

Diante desta perspectiva, este trabalho tem como temática a apresentação do uso deste recurso tecnológico na sala de aula dentro do processo de ensino aprendizagem, por meio da utilização de aplicativos que podem ser baixados gratuitamente em smartphones. Há inúmeros aplicativos educacionais que podem ser utilizados, o aplicativo utilizado neste trabalho é do QR Code, que é um código de resposta rápida, como se fosse um código de barras, porém, com a possibilidade de ter mais informações.

As tecnologias digitais estão presentes no contexto do dia a dia, segundo estudos da UNESCO (2014) a Educação e a tecnologia devem caminhar lado a lado, "os usos mais interativos e proativos da tecnologia, como resultado de uma orquestração de recursos organizada pelo professor, e com seu apoio direto, têm conseguido que os estudantes progridam em sua aprendizagem de forma notória".

A importância da inclusão deste recurso no ensino também é comentada nos PCNs do Ensino Médio, afirmando que a formação do aluno deve ter como foco principal a aquisição de conhecimentos básicos, a preparação científica e a capacidade de utilizar as diferentes tecnologias relativas às áreas de atuação.

Entretanto, são atividades que exigem tempo e preparação do professor que deve se adaptar à estas mudanças tecnológicas de modo que possa buscar por estes conhecimentos e por métodos que facilitam o ensino aprendizagem para que a aula não seja tradicional e para que os alunos alcancem os objetivos e habilidades esperados para tais atividades.

O uso de aplicativos por pessoas que possuem smartphones é muito grande, os estudantes utilizam muitos aplicativos de jogos e de redes sociais. Cabe então ao professor incluir nesta lista aplicativos que favoreçam e auxiliem a aprendizagem destes alunos, como por exemplo o aplicativo de leitura de QR Code.

Este trabalho tem como objetivo geral incluir o uso do telefone celular na educação e como objetivos específicos auxiliar professores e alunos em sala de aula apresentando métodos didáticos que utilizam aplicativos de QR Code no ensino, de modo a oferecer um ensino que seja significativo para o aluno.

### METODOLOGIA

Para realizar este estudo a metodologia adotada foi uma aplicação de um plano de aula envolvendo um aplicativo de leitura de QR Code, para alunos do Ensino Médio de uma escola estadual da cidade de Ribeirão Preto – SP. A atividade proposta pode ser aplicada em qualquer série/ano e em qualquer disciplina e tem o propósito de inovar e desenvolver o raciocínio, a criatividade, a autonomia, a solidariedade e a competência dos alunos.

O trabalho está estruturado em 4 capítulos, o primeiro capítulo é a introdução, que aborda a ideia central do trabalho, a motivação, os objetivos, o tipo de recurso tecnológico utilizado.

No segundo capítulo apresentamos a importância de se utilizar tecnologias digitais no ensino, as posições dos professores frente ao uso destes recursos, o uso de celulares como metodologia de inclusão das tecnologias digitais.

No terceiro capítulo trataremos do código QR Code, explicando o que é este código, onde encontramos, como baixar o aplicativo para fazer a leitura, como gerar um código.

Já no quarto capítulo é abordada uma aplicação deste recurso, apresentando relatos de um plano de aula que foi realizado na escola em que trabalho e algumas possibilidades de uso do QR Code na sala de aula.

Ao final deste estudo foi possível considerar que o celular antes visto como um vilão por professores, pode ser um aliado no processo de ensino e aprendizagem, colaborando com a disciplina, motivando os alunos a prestarem atenção e a se envolverem com a aula e inserindo o aluno no mundo tecnológico que também é um fator importante para a sua formação.

# **2 O USO DO SMARTPHONE NA EDUCAÇÃO**

Existem numerosos recursos tecnológicos disponíveis para a utilização em atividades no ensino e aprendizagem e que são essenciais para o desenvolvimento científico e tecnológico dos nossos alunos.

> A denominada "revolução informática" promove mudanças radicais na área do conhecimento, que passa a ocupar um lugar central nos processos de desenvolvimento, em geral. É possível afirmar que, nas próximas décadas, a educação vá se transformar mais rapidamente do que em muitas outras, em função de uma nova compreensão teórica sobre o papel da escola, estimulada pela incorporação das novas tecnologias. (PCN, 1999, p. 6)

Muitos professores baseiam suas aulas apenas em livros, lousa e giz o que pode tornar o seu trabalho mais difícil, pois assim o aluno não se sente motivado em aprender e as vezes o professor não atinge os objetivos educacionais esperados.

É preciso então, diversificar a aula inserindo o uso de tecnologias digitais, para tornar a aula mais dinâmica e atraente. Todavia, a inserção da tecnologia tem que reconfigurar o processo de ensino aprendizagem e colocar o aluno como um protagonista.

Assim, para que a tecnologia tenha um papel qualitativo se faz necessária uma preparação do professor para que o uso desta ferramenta esteja aliada a objetivos claros e específicos.

Vamos apresentar aqui o recurso que praticamente todos os nossos alunos possuem: o smartphone, bem como os benefícios de se trabalhar com esta tecnologia e a posição do professor frente a estas inovações no ensino, fazendo uma reflexão sobre por que, como e quando utilizar este equipamento na nossa sala de aula.

### **2.1 Os smartphones**

Atualmente os celulares possuem sistemas operacionais, executando funções existentes em computadores, estes são chamados de *smartphones*.

O telefone celular, está cada vez mais presente no ambiente escolar, ele já faz parte dos materiais que os alunos levam para a escola. Até mesmo alunos que são de baixa renda possuem celulares, embora não todos, a maioria possuem *smartphones* que contém sistema operacional sendo possível acessar a internet e baixar aplicativos.

O Brasil já tem, oficialmente, mais smartphones ativos do que pessoas. Os números são da Fundação Getúlio Vargas, que, em uma nova edição de sua pesquisa anual sobre uso de tecnologia, revelou que, hoje, são 220 milhões de celulares em funcionamento no país contra 207,6 milhões de habitantes, de acordo com os dados mais recentes do IBGE. (DERMATINI, 2018)

Os smartphones são celulares que possuem um sistema operacional móvel, promovendo uma comunicação interativa, pois este sistema operacional possui características de um sistema de computador aliado à recursos úteis de uso móvel (portátil), como *wi-fi*, tela sensível ao toque, GPS, reconhecimento de voz, etc.

Alguns destes sistemas operacionais são o *Android* que é o sistema operacional do Google (Samsung, Motorola), o *iOS* que é o sistema operacional da Apple (iPhone), e o *Windows Phone* que é o sistema operacional da Microsoft (Lumia).

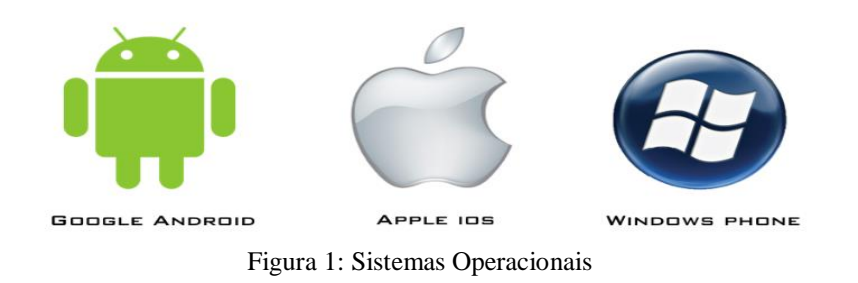

Por meio destes sistemas os usuários podem estender suas funcionalidades com aplicações terceiras que estão disponíveis em uma loja de aplicativos. No sistema operacional *Android* utiliza-se o Google Play para baixar aplicativos, no sistema *iOS*, a Loja da Apple e no *Windows Phone* utiliza-se a Loja.

Os aplicativos são chamados de "apps", eles podem ser baixados apenas em smartphones, por causa do sistema operacional que possibilita o uso deste recurso.

Existem inúmeros aplicativos educacionais que podem ser utilizados no processo de ensino e aprendizagem, portanto é um recurso tecnológico que não pode ser totalmente proibido na sala de aula.

### **2.1.1 Os smartphones na sala de aula**

A utilização de tecnologias móveis como laptops, telefones celulares ou tablets tem se popularizado consideravelmente nos últimos anos em todos os setores da sociedade. Muitos de nossos estudantes, por exemplo utilizam a internet em sala de aula a partir de seus telefones para acessar plataformas como o Google. Eles também utilizam as câmeras fotográficas ou de vídeo para registrar momentos das aulas. Os usos dessas tecnologias já moldam a sala de aula, criando novas dinâmicas, e

transformam a inteligência coletiva, as relações de poder (de Matemática) e as normas a serem seguidas nessa mesma sala de aula (BORBA; GADANIDIS; SILVA, 2014, p. 77).

A imagem abaixo mostra a realidade tecnológica em que vivemos atualmente. A tecnologia entrou nas salas de aula e está cada vez mais presente entre nossos alunos.

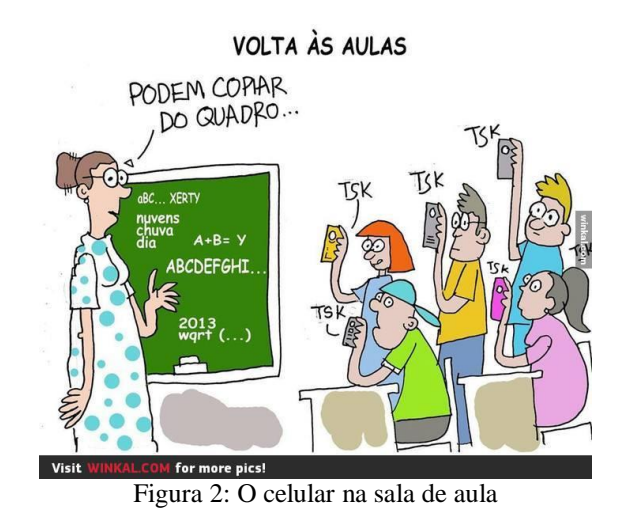

Porém, muitas escolas proíbem o uso deste equipamento, isso se caracteriza pela falta de conhecimento dos benefícios que esta ferramenta pode gerar se for bem aplicada na sala de aula.

Sabemos que os alunos muitas vezes utilizam este equipamento de maneira incorreta, por isso o passo inicial para que se tenha êxito nas práticas que envolvem o uso de celular na sala de aula é o professor propor uma discussão com os alunos sobre os limites, estabelecendo regras para o uso desta ferramenta dentro da sala de aula.

Outro agravante é o acesso à internet, muitos aplicativos funcionam *off-line*, mas para baixá-lo é preciso ter internet. A promessa de nossos governantes é de introduzir nas escolas rede de internet via *wi-fi*, com acesso bloqueado, onde o professor poderá liberar a rede para os alunos quando for trabalhar com este recurso. Mas enquanto estas mudanças não ocorrem o professor pode utilizar outras maneiras de se trabalhar com aplicativos. Devido ao fato de a maioria dos alunos possuírem acesso à internet em suas residências, ou em residências de amigos, parentes, o professor pode solicitar que os alunos baixem em sua casa, o aplicativo que será utilizado na aula.

Quando se fala em celular, aplicativos, internet, é possível perceber que nossos alunos entendem bem sobre o assunto, eles se envolvem e aprendem muito rápido a mexer com essas tecnologias, pois é algo que chama a atenção e desenvolve o interesse deles.

A história do impacto da tecnologia na vida cotidiana comprova que, hoje em dia, as pessoas investem em dispositivos e serviços porque, além de estar conectadas para se comunicar, querem aplica‐los a fins concretos – daí o nome que se dá hoje aos programas ‐. Os estudantes, em especial, utilizam fundamentalmente aplicativos para compartilhar conteúdos e comunicar‐se de múltiplas formas por meio das redes sociais. E tanto esses como os programas didáticos têm um grande potencial em educação. (UNESCO, 2014)

Este equipamento é uma maneira de diversificar a aula e pode ser introduzido na Educação sempre que o professor achar necessário, o importante é ter sempre um objetivo educacional em cada atividade, para promover a construção do conhecimento e fortalecer a aprendizagem dos alunos.

É importante também o professor estar preparado para trabalhar com esta ferramenta, conhecendo suas funcionalidades e inseri-la de acordo com objetivos educacionais pré-definidos.

### **2.2 Os professores diante da utilização deste recurso tecnológico**

O mundo está cada vez mais globalizado e a educação precisa caminhar no mesmo ritmo, para isso os professores precisam estar aptos a integrar a tecnologia no processo de ensino aprendizagem, pois estas são as novas competências docentes exigidas pela atual sociedade digital no desenvolvimento do trabalho pedagógico em sala de aula.

Observa-se que os professores muitas vezes não fazem uso de tecnologias digitais por não terem o domínio no assunto ou por receio devido as informações da possível substituição de professores por tecnologias digitais. No entanto, de acordo com Assmann (2000) as novas tecnologias não substituirão nem diminuirão a importância do professor, uma vez que elas intensificam o pensamento e criam novas possibilidades cognitivas e interativas no processo de construção de conhecimentos.

Sendo assim, o papel do professor é extremamente importante neste processo, ele deve ser o motivador e mediador na construção do conhecimento.

> Com um corpo docente competente e com as condições apropriadas, o uso da tecnologia na educação permite criar ambientes de ensino e aprendizagem que facilitem o desenvolvimento das competências que a sociedade e a economia esperam hoje dos estudantes na América Latina. A formação de competências, inclusive as digitais, é cada vez mais importante no âmbito educativo como uma necessidade para a inclusão na sociedade do conhecimento: a tecnologia não é só um potente recurso para a aprendizagem, é uma ferramenta cada vez mais relevante para a vida. Por isso, o potencial da tecnologia não se refere somente à alfabetização digital, já que pode ser utilizada para promover competências modernas e melhorar o desempenho educativo dos estudantes em todos os domínios. (UNESCO, 2014)

Contudo, encontramos alguns obstáculos neste percurso, um deles é a falta de recursos, o mundo vai se globalizando e grande parte das escolas continuam com os mesmos instrumentos, lousa e giz, não fornecendo equipamentos nem internet para atualizar as formas de se ensinar. Assim, temos que "nos virar" para elaborar aulas que chamem a atenção dos nossos alunos. Tem também a falta de capacitação de professores, muitos não trabalham com o uso de tecnologias digitais em suas aulas por não saber como funcionam. O desenvolvimento docente é, portanto, o requisito básico caso se queira conseguir uma verdadeira transformação da escola (UNESCO, 2014).

> Como cada vez tem‐se comprometido maiores recursos para levar computadores e tablets às salas de aula, as famílias, os responsáveis políticos, os responsáveis pelos centros educativos e especialmente os professores devem ser capazes de entender como a tecnologia pode ser utilizada de modo mais eficaz para melhorar a aprendizagem do estudante. E logo se chega à conclusão de que isso só pode ser feito se transformar o ensino. Sem uma transformação da educação que se traduza em mais e melhores competências para todos, dificilmente a América Latina poderá aproveitar as oportunidades que a sociedade e a economia do conhecimento oferecem. (UNESCO, 2014)

Por isso é importante que a formação inicial de professores aborde as tecnologias digitais de maneira contextualizada que priorizem não só o aspecto teórico mas também o aspecto prático e também forneça formações continuadas para que os professores conheçam novas tecnologias, o seu papel pedagógico no processo de ensino aprendizagem e os tornem assim reflexivos, críticos e competentes para o domínio de novas tecnologias digitais.

Entretanto, mesmo com poucos recursos é possível a busca por parte dos professores de aprendizagens de novas metodologias a fim de dinamizar suas aulas frente ao uso de tecnologias na sala de aula. Quando se fala em tecnologia no ensino, a maioria dos professores já pensam em ter que utilizar os computadores nas suas aulas e envolver essa tecnologia na educação não é muito fácil porque muitas escolas não possuem sala de informática e as que possuem, o número de computadores não é o suficiente, ou então a escola não possui internet.

Contudo, a tecnologia não se resume apenas na sala de informática, o que muitos professores esquecem é que os telefones celulares que os próprios alunos levam à escola também podem ser utilizados no ensino aprendizagem. Basta o professor ter o conhecimento técnico da ferramenta, o conhecimento pedagógico e saber aliar tudo isso aos conceitos que ele precisa trabalhar.

Assim, o uso desta ferramenta deve fazer parte do trabalho pedagógico como um complemento, se tornando parte do ensino aprendizagem e para que haja sucesso em sua aplicação é necessário que o seu uso seja consciente e crítico, pois o intuito não é apenas dinamizar uma aula tradicional, mas também construir competências para incorporar esta tecnologia no processo de ensino aprendizagem.

# **3 O QR CODE**

Este capítulo aborda sobre o que é o QR Code, suas funcionalidades e o aplicativo utilizado para fazer a leitura deste código. Este aplicativo é um método para promover a aprendizagem, disciplinar o aluno, desenvolver a criatividade, autonomia, contudo, na sua utilização deve-se ter em vista um benefício educativo. Para tanto, é necessário ter conhecimento da ferramenta, planejamento e preparo do professor.

### **3.1 O que é o QR Code**

O QR Code foi criado em 1994 no Japão pela empresa Denso – Wave do grupo Toyota, com o intuito de facilitar a localização de componentes dos automóveis e assim agilizar o processo de logística. É um código bidimensional (2-D), pois pode conter informação tanto na horizontal, quanto na vertical e por isso este código pode armazenar centenas de vezes mais informações do que o código de barras tradicional e o uso destes códigos é livre de qualquer licença.

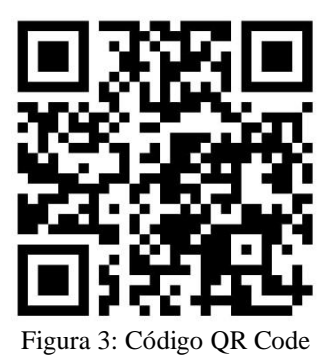

17

As informações nele armazenadas podem ser de diversos tipos, desde um texto simples, endereço de *e-mail*, até mesmo foto, *site*, rede de *wi-fi*, contato telefônico, cartões de visita, entre outros. Cada tipo de dado armazenado tem uma capacidade de armazenamento, veja a tabela a seguir:

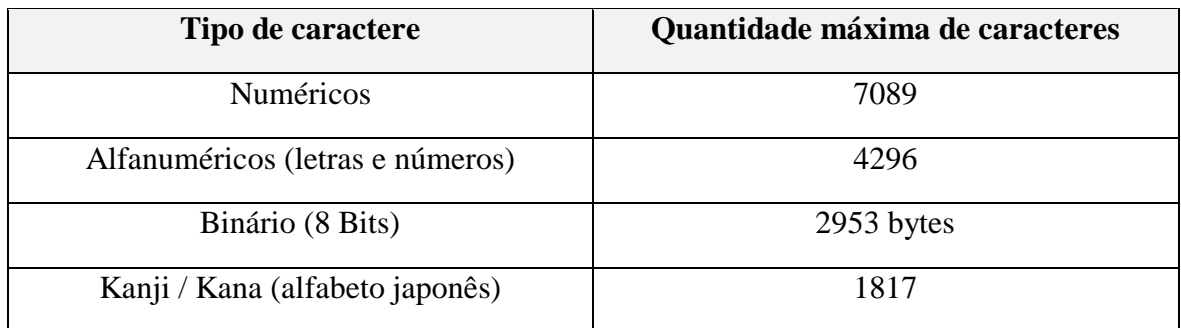

Tabela 1: Capacidade de armazenamento do QR Code

O nome QR Code é uma abreviação em inglês para *Quick Response Code,* que quer dizer Código de Resposta Rápida, isso porque a sua leitura é muito rápida. A leitura deste código é feita por um aplicativo leitor de QR que pode ser facilmente instalado nos smartphones ou em tablets que possuem câmeras fotográficas. Estes aplicativos decodificam o código com rapidez e assim é possível visualizar as informações contidas nele.

É provável que os alunos já tenham visto vários códigos QR Code por aí, principalmente os que utilizam o Whatsapp no computador, pois este aplicativo é acessado no computador por meio da leitura de um código QR, pelo celular.

Hoje ele é utilizado por várias empresas e organizações para fazer propaganda disponibilizando nele o endereço eletrônico da empresa com ofertas aos clientes e por isto está presente em diversos lugares como embalagens de produtos, etiquetas de roupas, livros, sites, em bancos, bibliotecas e em documentos, como por exemplo na Carteira Nacional de Habilitação (CNH) de motoristas, o código está sendo impresso no verso do documento e permite aos policiais um acesso rápido às informações do condutor, evitando também fraudes desses documentos.

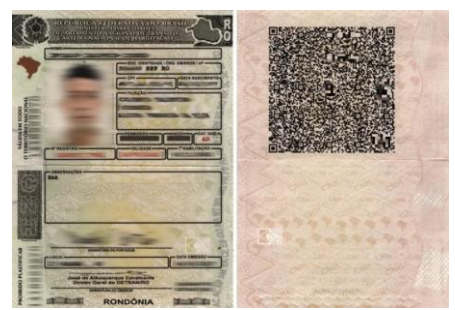

Figura 4: CNH com QR Code

Segundo Alecrim (2017) o DENATRAM (Departamento Nacional de Trânsito) afirma que os códigos estão sendo impressos nas renovações das CNHs e que até 2022 todas terão o QR Code. E é através deste código que é possível obter a CNH digital, ou seja, as pessoas podem levar a CNH no smartphone e ela fica disponível mesmo estando *off-line* (sem internet).

Observa-se que este código está cada vez mais presente no nosso dia a dia, por isso a importância dos alunos conhecerem suas funcionalidades.

### **3.2 Como baixar o aplicativo**

Ao digitar no Google Play, leitor de QR Code, aparecem vários aplicativos com esta funcionalidade, o que vamos utilizar neste trabalho se chama **QR Code Private Português**, disponível em: [<https://play.google.com/store/apps/details?id=la.droid.qr.priva>](https://play.google.com/store/apps/details?id=la.droid.qr.priva). Ele é gratuito e tem a opção de não somente ler um código QR mas também gerar outros novos códigos, utilizando texto, imagem, link.

Depois de instalado, ao abrir o aplicativo ele já abre a câmera para digitalizar um QR Code que você tenha disponível, basta direcioná-la para o código e ele fará a leitura rapidamente. Faça o teste e realize a leitura do código abaixo:

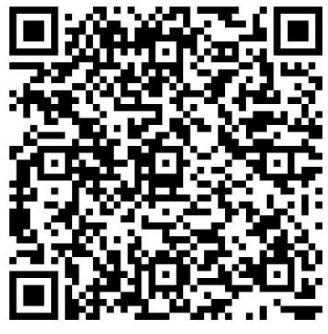

Figura 5: Teste de leitura

# **3.2.1 Funcionalidades do aplicativo**

No canto superior direito, tem o menu com alguns itens que possuem outras funcionalidades do aplicativo, o professor pode deixar que o aluno explore as opções abrindo e lendo as explicações de cada item.

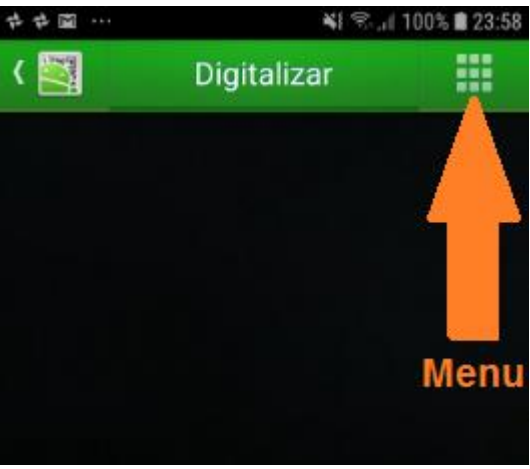

Figura 6: Menu

Alguns dos itens e as funcionalidades que podem ser mais utilizados são os seguintes:

- Digitalizar: abre a câmera para escanear (decodificar) o código.
- Histórico: histórico de tudo o que já foi decodificado.
- Partilhar: é para gerar códigos, é possível gerar códigos de textos clicando na opção **Texto Livre** e de fotos clicando na opção **Imagem Local**.
- Mais: utilizaremos o **Decodificar Imagem**, que serve para ler um código que foi enviado para o seu celular, ou seja, não tem como fazer a leitura usando a câmera, pois a imagem está na sua galeria, então você utiliza esta opção.
- Definições: são as configurações do aplicativo que podem ser alteradas.
- Dicas e truques: como criar atalho no celular e ao clicar em Acessar Storyboard na parte inferior tem algumas explicações de algumas destas funcionalidades.

# **Leitura do código QR Code**

Ao abrir o aplicativo já abre a câmera para fazer a leitura do código, ou se estiver no menu, basta clicar em Digitalizar, basta apenas direcionar a câmera para o código e focar na imagem.

### **Como gerar um código QR Code**

*Gerar um código de um texto:*

No menu, clique no item Partilhar, depois clique na opção **Texto Livre** e escreva o seu texto, depois clique na flecha preta que aparece na parte superior direita.

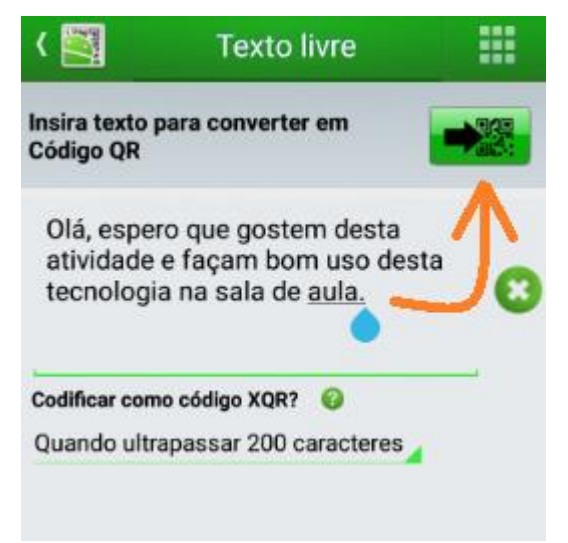

Figura 7: Gerando Código com texto

O código será criado e na parte superior terá alguns itens de edição do código que podem ser alterados, como por exemplo tamanho, cor, logo, legenda e moldura.

No item COR, tem a opção de colocar uma cor (cor única) ou colocar duas cores (gradiente).

No item LOGOTIPO, é para colocar uma logo no meio do código, uma imagem da galeria do celular será escolhida.

No item LEGENDA, é para colocar uma legenda que aparecerá abaixo da

imagem.

No item MOLDURA, tem opções de modelos e cores de molduras caso queira colocar.

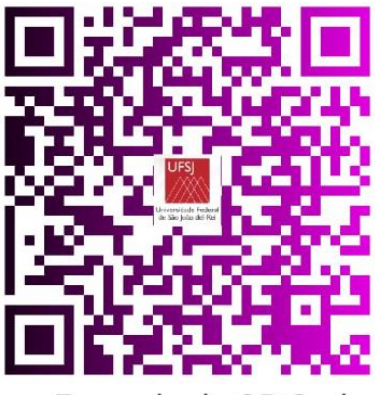

Exemplo de OR Code

Figura 8: Código com duas cores, logotipo e legenda Na parte inferior tem opções de partilhar, gravar e editar o código criado.

No item PARTILHAR, é para enviar o código para alguém. Partilhar  $\rightarrow$  Imagem Anexa  $\rightarrow$  Aparecerão as opções de compartilhamento que podem ser no *Whatsapp*, *Facebook*, *e-mail*, por *Bluetooth*, etc.

No item GRAVAR, é para salvar a imagem na sua galeria.

Gravar  $\rightarrow$  Salvar

No item EDITAR, é para editar o texto.

Editar  $\rightarrow$  edite o texto e clique na flecha preta novamente.

*Gerar um código de uma imagem:*

No menu, clique no item Partilhar, depois clique na opção **Imagem Local** e escolha uma imagem, clicando no menu (Recentes), tem a opção de ir para as pastas da sua galeria de fotos.

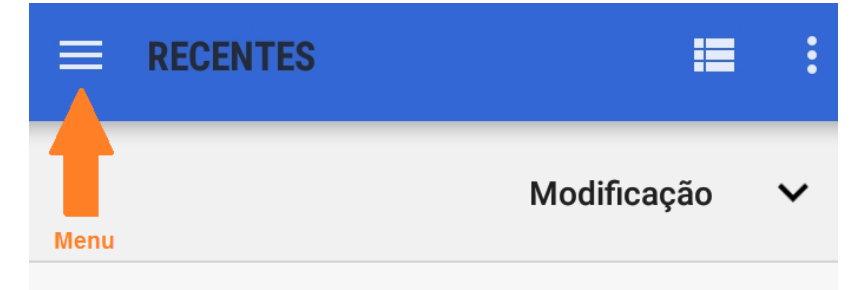

Figura 9: Buscando imagens da galeria

Após escolher uma imagem escolha quanto tempo deseja manter no servidor (1 *hour* = 1 hora, 1 *day* = 1 dia, 1 *week* = 1 semana, 1 *month* = 1 mês).

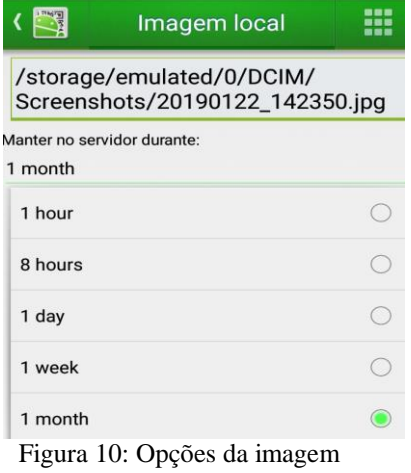

Então clique em CONCORDO, depois clique em TRANSFERIR e em seguida clique na flecha preta que aparece na parte superior direita.

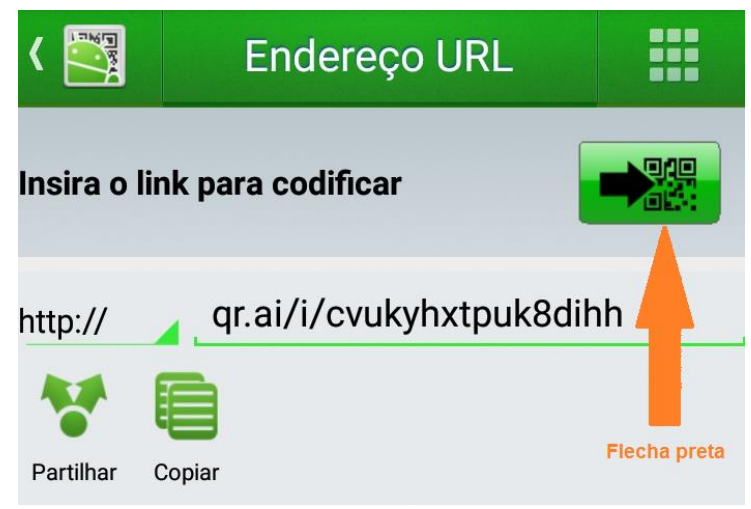

Figura 11: Flecha preta para gerar o código

Assim o código da imagem será criado e possui as mesmas edições do código para mudar a cor, tamanho, legenda, conforme explicado anteriormente na geração de um código por meio de um texto.

Observação: Para fazer a leitura de códigos de texto, não precisa de internet, mas para fazer a leitura de códigos que são imagens precisa estar conectado na internet pois o aplicativo gera um link da imagem.

Caso os alunos ainda não tenham o aplicativo no celular, se a escola possuir sala de informática os alunos podem criar os códigos QR Code pelo site: [<https://br.qr-code](https://br.qr-code-generator.com/a1/?gclid=Cj0KCQiAm5viBRD4ARIsADGUT2657BOume14Q44KnrrK9R7e8rLDe9G6O8hgMwSh-0IEZC5GsD13VWAaAuQGEALw_wcB)[generator.com/a1/?gclid=Cj0KCQiAm5viBRD4ARIsADGUT2657BOume14Q44KnrrK9R7e](https://br.qr-code-generator.com/a1/?gclid=Cj0KCQiAm5viBRD4ARIsADGUT2657BOume14Q44KnrrK9R7e8rLDe9G6O8hgMwSh-0IEZC5GsD13VWAaAuQGEALw_wcB) [8rLDe9G6O8hgMwSh-0IEZC5GsD13VWAaAuQGEALw\\_wcB>](https://br.qr-code-generator.com/a1/?gclid=Cj0KCQiAm5viBRD4ARIsADGUT2657BOume14Q44KnrrK9R7e8rLDe9G6O8hgMwSh-0IEZC5GsD13VWAaAuQGEALw_wcB), basta clicar no item TEXTO e digitar o texto que deseja, depois clicar em CRIAR CÓDIGO QR, vai aparecer o código do lado direito e no site também tem opções de edições do código, podendo alterar cor, colocar logomarca e alterar a moldura. Em seguida basta clicar em *DOWNLOAD*, vai aparecer uma tela de cadastro, mas o cadastro é opcional, ou seja, não é obrigatório, então é só esperar que o download será concluído. Contudo, a leitura desses códigos somente é possível ser realizada pelo aplicativo.

#### **4 O USO DO QR CODE NA SALA DE AULA**

Diante da globalização e da evolução tecnológica no mundo, torna-se cada vez mais essencial, criar técnicas de ensino que empreguem o uso das tecnologias digitais.

É uma prática que beneficia não somente o aluno mas também o professor, pois a aula se torna mais prazerosa sendo uma ferramenta lúdica.

> Os alunos em nossas escolas estão sempre cansados, sobrecarregados e vivem esperançosos em busca de feriados e de férias. Isto não acontece com os alunos do jardim de infância e das escolas maternais. Estes mostram seu entusiasmo pela escola, exatamente porque o jardim de infância e as escolas maternais introduziram no sistema escolar a ludicidade, onde a alegria e o prazer são fatores preponderantes. Isto deveria acontecer em todos os níveis de ensino. Contestada ou não, a ludicidade será o método do futuro, pois é o único capaz de proporcionar a continuação da vida do educando de uma forma alegre, atraente e engajada, da mesma forma que atinge integralmente os objetivos vinculados aos níveis do conhecimento, da afetividade e do desenvolvimento sensoriomotor. (ALMEIDA, 1981, p. 25)

Este capítulo apresenta o uso do QR Code nas práticas de ensino e aprendizagem, apresentando algumas sugestões de aplicação em sala de aula, um plano de aula que mostra como explorar esta tecnologia abordando um conteúdo que esteja sendo ensinado e os relatos desta aplicação.

## **4.1 Sugestões de utilização do QR Code na sala de aula**

A aplicação requer um planejamento por parte do professor que deve estruturar o aprendizado a ser desenvolvido, de modo a analisar como será a aplicação, qual espaço da escola será utilizado, o tempo de duração e recursos necessários, garantindo assim que os objetivos da aula sejam alcançados.

Além da observação para poder avaliar, o professor deve acompanhar e orientar os alunos nesta atividade, que é também uma oportunidade para reforçar o conceito das ações voltadas à motivação e à aprendizagem de todos. Se a sala estiver reunida em grupos cabe também ao professor promover a discussão e o diálogo entre o grupo. Vale ressaltar que o QR Code é um método que complementa o ensino e não o substitui.

### **Sugestões de aplicação**

O professor pode trabalhar um determinado conteúdo e no final solicitar que os alunos criem um código QR com uma síntese sobre o que aprendeu e compartilhe com os colegas. Os alunos podem criar QR Code com informações sobre a escola, pode ser utilizado em uma gincana onde os alunos fazem a leitura para obter dicas de um caça ao tesouro por exemplo, os alunos podem também criar QR Code com informações de livros que contém em cada prateleira na Biblioteca da escola, podem criar ou receber códigos com desafios para serem resolvidos em grupo ou individual. Pode também ser colocado em um jogo com informações de comandos para os participantes.

Enfim são inúmeras as possibilidades de inserção deste código no ensino e todas as atividades colocam o aluno como um protagonista, pois ele constrói seu conhecimento seja na criação do código ou até mesmo na leitura, desenvolvendo a criatividade e o raciocínio dos alunos. "Impõe-se ao sistema escolar a necessidade de oferecer oportunidades à criatividade, porque só o homem que sabe criar é capaz de fazer do seu tempo livre um tempo construtivo, um tempo de lazer". (ROLIM, 1989, p. 103).

As atividades podem ser realizadas individual, em duplas ou em grupo, dependendo da quantidade de smartphones na sala e todas estas atividades são avaliativas, pois o professor pode avaliar a participação, a interação, a convivência, a criatividade e os conteúdos informados nos códigos gerados pelos alunos, assim o aluno pode enviar para o professor por e-mail ou grupo de Whatsapp por exemplo.

### **4.2 Plano de aula**

Sou professora de Matemática do Ensino Médio e os alunos do 2° ano estavam aprendendo sobre Geometria Espacial quando fui aplicar a utilização do QR Code. Então elaborei um plano de aula de acordo com este conteúdo. Este plano de aula foi aplicado aos alunos do Ensino Médio das séries 2ª A, 2ª B e 2ª C da escola pública E.E. Prof. Dr. Oscar de Moura Lacerda, na cidade de Ribeirão Preto – SP, mas pode ser adaptado e trabalhado em outras séries/anos tanto do Ensino Fundamental quanto do Ensino Médio.

Os alunos foram questionados sobre o conhecimento do QR Code, alguns já tinham visto o código, mas não sabiam o que era e outros não lembravam de ter visto. Foi dada uma aula de introdução explicando o que era o QR Code com alguns vídeos que peguei no *Youtube* e também o passo a passo de como fazer a leitura e como gerar o código. Alguns alunos utilizaram o smartphone e outros utilizaram o site para gerar o código QR Code.

#### **Disciplina:** Matemática

**Ano/turma:** 2° Série do Ensino Médio

#### **Número de h/aula:** 10

#### **Conteúdo:** Geometria Espacial

**Objetivo:** Construir sólidos geométricos, ser capaz de identificar sua planificação, calcular área e volume de primas, pirâmides, cones, cilindros e esferas, saber utilizar recursos tecnológicos como computadores, smartphones, QR Codes e promover o trabalho coletivo.

### **Metodologia:**

## 1º e 2° aula:

Os alunos foram divididos em grupos e cada grupo recebeu um sólido geométrico para ser pesquisado. Os alunos tinham que preparar um cartaz com o sólido e um QR Code contendo informações sobre áreas e volume. No primeiro momento foram levados para a sala de informática para pesquisarem sobre o sólido e suas fórmulas.

# 3º e 4° aula:

Os alunos tiveram uma aula expositiva no datashow sobre o que é o QR Code, sua aplicabilidade, como fazer a leitura e como gerar um (pelo aplicativo e pelo site). Neste momento disponibilizei a internet do meu celular para que os alunos pudessem baixar o aplicativo para treinar, mas pode ser solicitado que eles baixem o aplicativo em casa para ser utilizado nas próximas aulas. Os códigos gerados eram enviados no grupo do *Whatsapp* e todos faziam a leitura.

### 5º e 6° aula:

Em grupo, os alunos construíram QR Code com informações sobre os sólidos, esta atividade foi realizada na sala de informática, pois alguns alunos não baixaram o aplicativo ou não tinham smartphone, então eles utilizaram o site para gerar os códigos.

Os alunos enviaram os códigos no grupo de estudos do *Whatsapp* da sala e eu imprimi todos eles para que pudessem colar no cartaz, mas o professor pode solicitar que os próprios alunos imprimam seus códigos.

7° e 8° aula:

Preparação dos cartazes, entreguei a planificação dos sólidos para cada grupo, eles recortaram, montaram e colaram para colocar no cartaz, também recortaram e colaram o código QR Code com os dados do respectivo sólido geométrico. Foi elaborado também um cartaz de como fazer a leitura dos QR Codes, todos os cartazes foram expostos na escola de modo que todos os alunos e funcionários da escola pudessem escanear e visualizar estas informações.

 $\bullet$  9° e 10° aula:

Promovi uma pequena gincana entregando vários QR Code com perguntas sobre os trabalhos, o grupo que conquistou mais pontos foi o vencedor.

**Recursos:** Smartphone, computador, datashow, lousa, giz, folhas impressas, cartolina, régua, cola, lápis de cor.

**Avaliação:** Foram avaliados o envolvimento, a elaboração e participação no trabalho, a participação na gincana e na sala de aula durante o desenvolvimento de todas as atividades.

### **4.2.1 Relatos da aplicação**

A experiência foi muito boa, os alunos ficaram empolgados com essa novidade e todos os alunos se envolveram com a atividade. Assim que aprenderam a criar um código eles ficaram empolgados e começaram a conversar por meio de QR Code no grupo de *Whatsapp* da sala, então os alunos que faltaram viram aqueles códigos e também ficaram curiosos em saber o que era e queriam aprender também.

Alguns imprevistos ocorreram, como a falta de internet via *Wifi* para alunos, por isso disponibilizei a internet do meu celular para os alunos baixarem o aplicativo, mas na última sala minha internet acabou, então levei os alunos para a sala de informática e eles utilizaram os computadores. Outro desafio foi que nem todos os alunos possuíam *smartphone* e alguns que possuíam não tinham memória suficiente para baixar o aplicativo, então nestes casos coloquei os alunos em duplas e as vezes em grupos de modo que todos participassem e aprendessem a utilizar esta tecnologia.

Após realizarem as atividades propostas os alunos queriam continuar utilizando os códigos nas demais atividades da escola, então como eles estavam elaborando um trabalho sobre a Consciência Negra na disciplina de História solicitei que criassem um cartaz com mensagens sobre a Consciência Negra apenas utilizando o QR Code. Com a motivação em criar e realizar a leitura dos códigos, houve uma maior participação dos alunos nas aulas e assim essa atividade levou à construção do conhecimento pelo próprio aluno.

Depois dessa aula sobre o QR Code, os alunos começaram a perceber o código em vários lugares, eles disseram que agora parece que tem QR Code em todo canto e sempre utilizam o aplicativo quando se deparam com um deles.

Até os outros professores ficaram curiosos em aprender sobre este código e então pensei na possibilidade de desenvolver um projeto na escola envolvendo todos os professores e alunos. Assim, o uso do celular como recurso pedagógico aliado com o aplicativo do QR Code, possibilitam práticas que pode ser evidenciadas por projetos interdisciplinares envolvendo conteúdos e disciplinas.

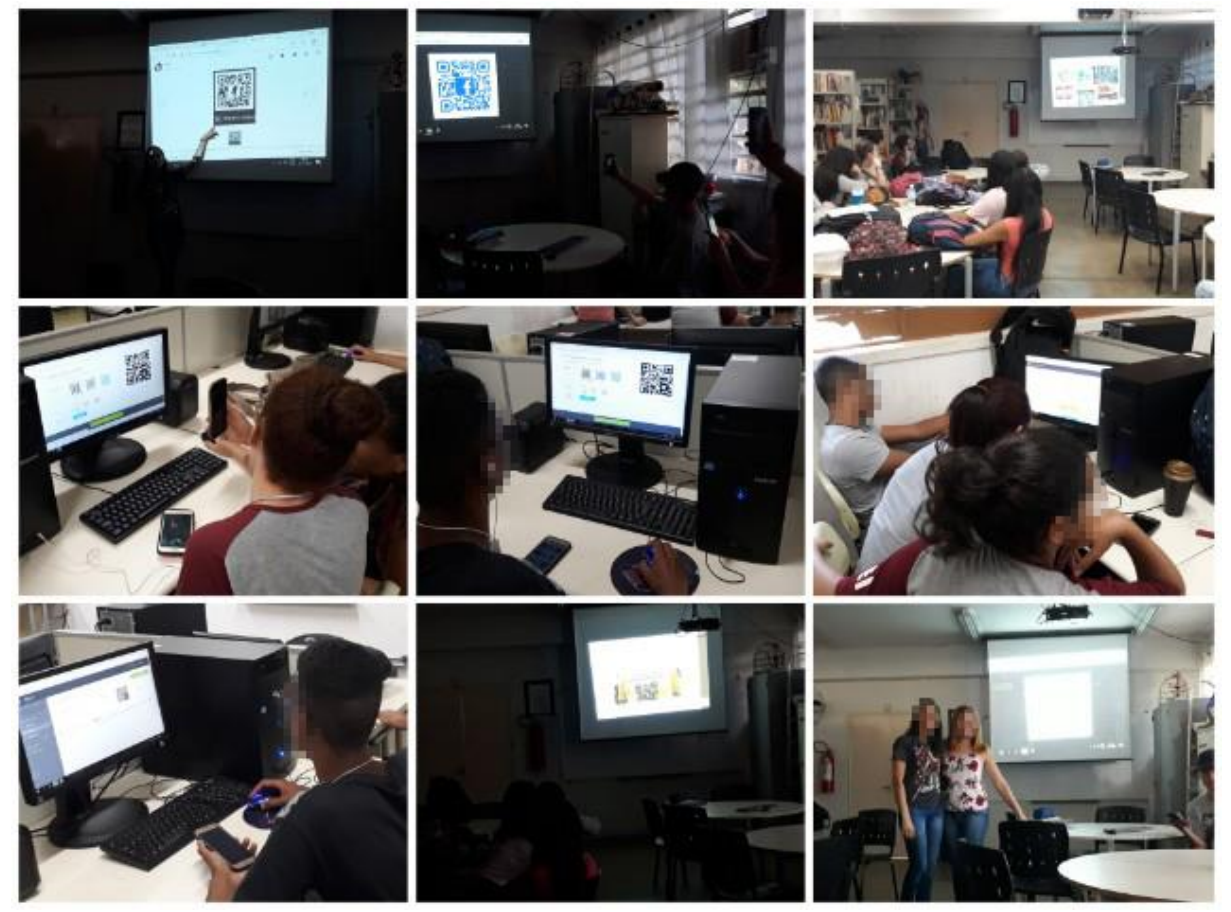

Figura 12: Conhecendo e construindo códigos QR Code

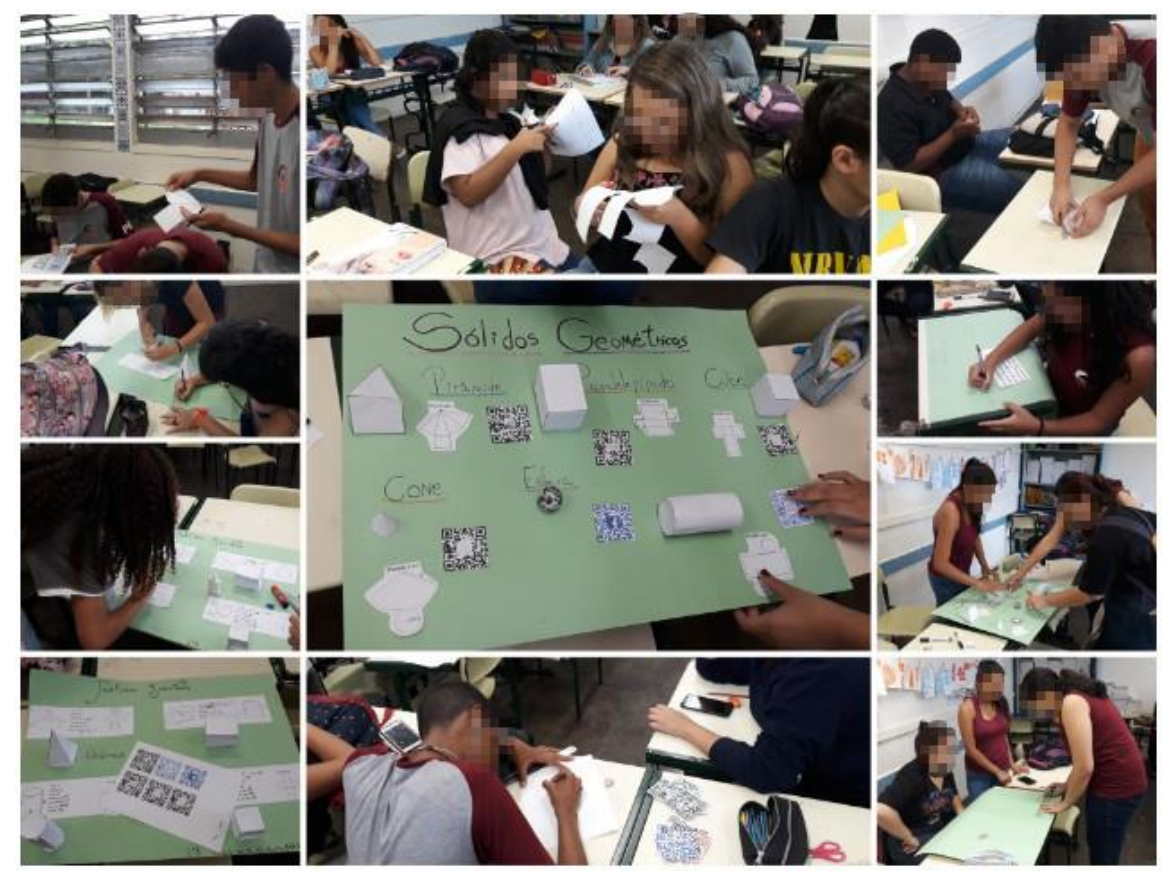

Figura 13: Elaboração dos trabalhos sobre Sólidos Geométricos

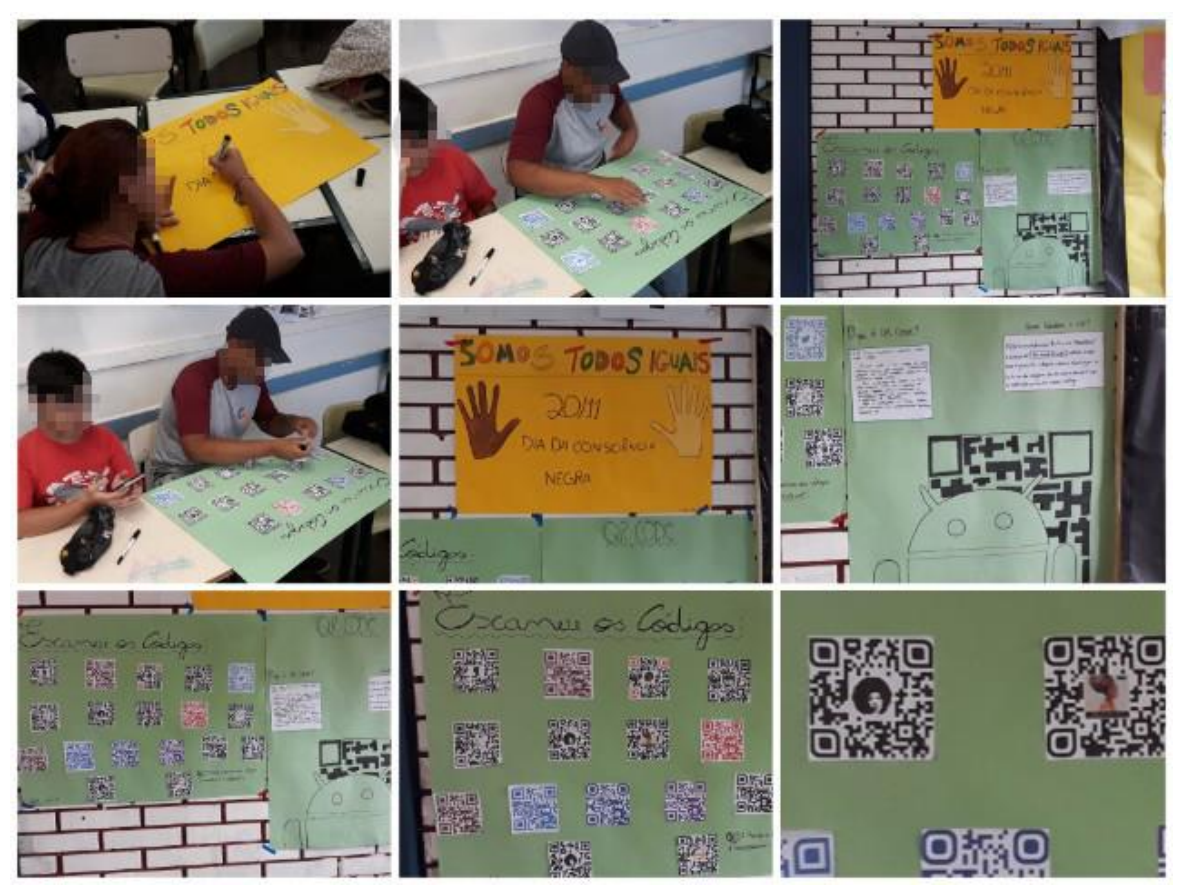

Figura 14: Elaboração dos trabalhos sobre Consciência Negra

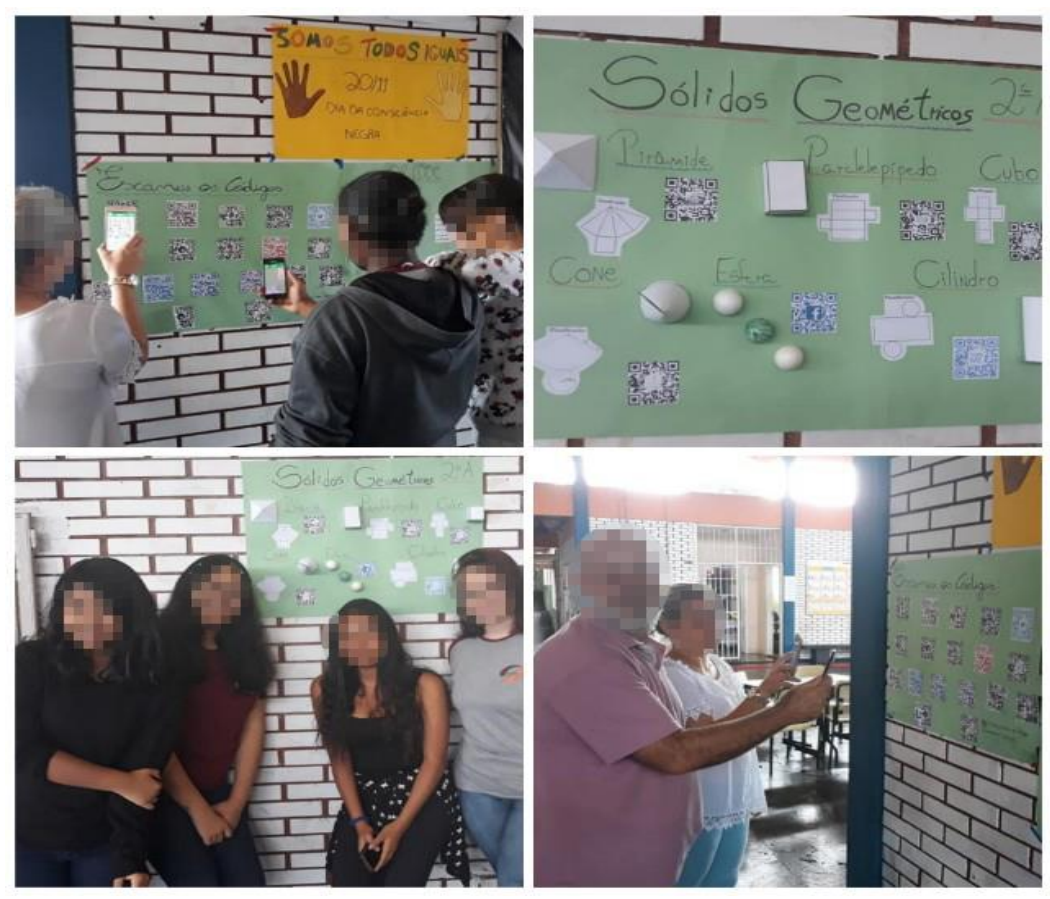

Figura 15: Exposição dos trabalhos

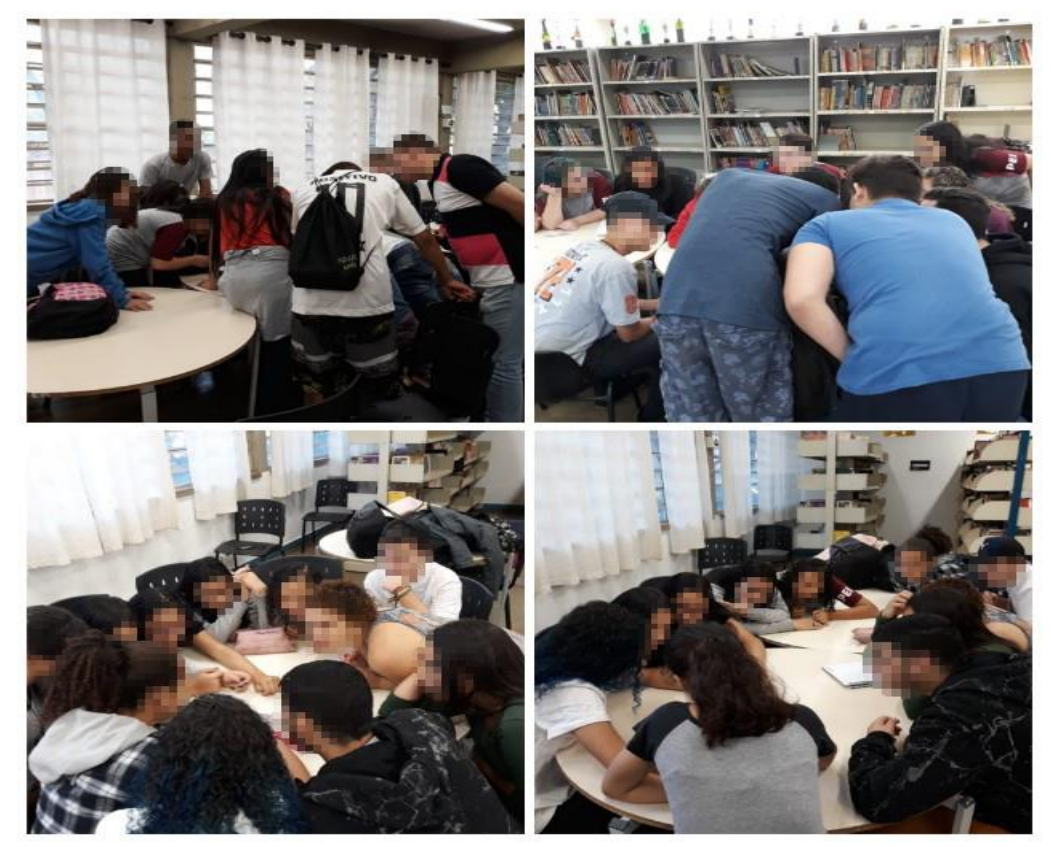

Figura 16: Gincana com o QR Code

# **CONSIDERAÇÕES FINAIS**

Utilizar o smartphone como um recurso pedagógico é uma estratégia didática que engloba o uso de tecnologia digital móvel e foi muito gratificante, pois se tornou um suporte para uma ação construtiva, possibilitando transmitir e adquirir conhecimentos, além disso, esta atividade ajudou a contribuir para integrar a sala de aula de forma harmoniosa e assim proporcionar diversos benefícios, que auxiliaram muito no desenvolvimento das competências e habilidades ligadas tanto nas áreas motoras, cognitivas como também afetivas e colaboraram com a motivação e formação dos alunos.

Por isso, vejo o quanto é importante se adaptar a estes meios e saber levá-los para a sala de aula elaborando aulas que envolvam as tecnologias, auxiliando assim no ensino aprendizagem.

Nesse sentido, o uso do aplicativo QR Code deve ser aplicado como um meio para estimular o interesse dos alunos e assim atingir os objetivos educacionais, é uma tecnologia que pode ser integrada com as demais disciplinas, em qualquer conteúdo, possibilitando assim a realização de atividades interdisciplinares e inclusive englobar adequados aspectos disciplinares, além de ser uma pratica avaliativa. Contudo, cabe ao professor conhecer essas tecnologias, seu potencial pedagógico e suas potencialidades em sala de aula para que possa garantir a aquisição de todos os benefícios que esta ferramenta oferece bem como os objetivos educacionais propostos.

Tornar a aula mais atraente para os alunos, beneficia não apenas os alunos, mas também o professor, pois auxilia no processo de ensino e aprendizagem favorecendo na motivação em aprender além de inseri-los no mundo tecnológico. Portanto, a utilização do QR Code na educação é uma atividade inovadora e integradora do currículo escolar, que vai contribuir para a aquisição da autonomia e criatividade e também tornar o ambiente escolar mais alegre e favorável à aprendizagem.

# **REFERÊNCIAS**

ALMEIDA, Paulo Nunes De. **Dinâmica Lúdica Técnicas e Jogos Pedagógicos**. 3 ed. São Paulo: Edições Loyola, 1981.

ASSMANN, H. **A metamorfose do aprender na sociedade da informação**. Ciência da Informação, v. 29, n. 2. p. 7, 2000.

BORBA, Marcelo de Carvalho; GADANIDIS, George; SILVA, Ricardo Scucuglia Rodrigues da. **Fases das tecnologias digitais em Educação Matemática** – Sala de aula e internet em movimento. 1 ed. Belo Horizonte: Autêntica Editora, 2014.

DERMATINI, Felipe. **Brasil já tem mais de um smartphone ativo por habitante**. Disponível em: [<https://canaltech.com.br/produtos/brasil-ja-tem-mais-de-um-smartphone-ativo-por](https://canaltech.com.br/produtos/brasil-ja-tem-mais-de-um-smartphone-ativo-por-habitante-112294/)[habitante-112294/](https://canaltech.com.br/produtos/brasil-ja-tem-mais-de-um-smartphone-ativo-por-habitante-112294/) >. Acesso em: 11 jan. 2019.

ALECRIM, Emerson. **Nova Carteira de habilitação traz QR Code para evitar fraudes**. Disponível em: [<https://tecnoblog.net/214318/cnh-qr-code/>](https://tecnoblog.net/214318/cnh-qr-code/). Acesso em 24 out. 2018.

Parâmetros Curriculares Nacionais (PCN) – Ensino Médio, Ministério da Educação – Secretaria da Educação Média e Tecnológica, Brasília, 1999.

ROLIM, Liz Cintra. **Educação e Lazer:** a aprendizagem permanente. São Paulo: Editora Ática, 1989.

UNESCO. (2014). **Tecnologias para a transformação da educação:** experiências bem sucedidas e expectativas. São Paulo: UNESCO. Disponível em [<http://www.unesco.org/new/fileadmin/MULTIMEDIA/FIELD/Brasilia/pdf/brz\\_ci\\_prelimina](http://www.unesco.org/new/fileadmin/MULTIMEDIA/FIELD/Brasilia/pdf/brz_ci_preliminar_doc_tecnologias_transformacao_educacao.pdf) [r\\_doc\\_tecnologias\\_transformacao\\_educacao.pdf>](http://www.unesco.org/new/fileadmin/MULTIMEDIA/FIELD/Brasilia/pdf/brz_ci_preliminar_doc_tecnologias_transformacao_educacao.pdf). Acesso em: 21 jan. 2019.